# **UN SOFTWARE EDUCACIONAL PARA ESTUDIAR Y MODELAR PROBLEMAS DE CONTAMINACIÓN EN MEDIOS POROSOS**

#### **German Galarza<sup>1</sup>**

**RESUMEN -** En este trabajo se describe un Software Interactivo, desarrollado en MATLAB, a fin usarlo como soporte en la asignatura de Aguas Subterráneas del programa de Especialización en Recursos Hidráulicos y Medio Ambiente de la Escuela Colombiana de Ingeniería. El programa permite simular rápida y fácilmente procesos de contaminación en medios porosos en dos dimensiones en dominios arbitrarios. Este código, resuelve la ecuación clásica de transporte (advección – dispersión – difusión) en régimen transitorio, suponiendo que el sistema de flujo calculado a partir de la ley de Darcy [1] se encuentra en régimen estacionario. Procesos de adsorción lineal, biodegradación y desintegración radiactiva son considerados en las simulaciones en caso de ser necesario. Este programa, de nombre MODTRAC2D (Modelación de Transporte de Contaminantes en 2 Dimensiones) resuelve las ecuaciones mediante el método de diferencias finitas tanto en el espacio como en el tiempo. El paquete tiene integrados preprocesador, programa de cálculo y post-procesador. Este hecho hace que resulte muy cómodo y fácil usarlo. Es así como permite simular varios problemas de diversas condiciones con un esfuerzo mínimo por parte del usuario. Como herramienta de ayuda para impartir clases de contaminación y procesos de transporte, MODTRAC2D resulta especialmente útil.

**Palabras clave -** Soetware, educational, contamination problems, Matlab, Finite differences, userfriendly, Flow and Transport equations

*<sup>1</sup> Escuela Colombiana de Ingenieria, Autopista Norte Km 13, Santafé de Bogotá, Tels. 676 38 88 – 676 26 66 Fax 676 23 40, e-mail ggalarza@escuelaing.edu.co, COLOMBIA*

*<sup>1</sup> st Joint World Congress on Groundwater 1*

#### **1. INTRODUCCION**

Impartir asignaturas que conllevan el desarrollo de modelos matemáticos de algún sistema real es una tarea interesante pero delicada. Por un lado, el profesor debe transmitir al estudiante el sentido filosófico y físico de las ecuaciones resueltas. Por otro, es imprescindible contar con buenas herramientas computacionales que permitan al maestro ilustrar fácilmente las diversas aplicaciones. En el campo de la Hidrología Subterránea, infortunadamente, no existen apenas códigos en castellano, desarrollados con fines educativos y los programas más versátiles y populares [2], [3], [4], han sido desarrollados para especialistas y en inglés. El código MODTRAC2D fué desarrollado para intentar llenar parcialmente este vacío, especialmente en lo que hace referencia a herramientas para estudiantes de habla castellana.

En el proceso de enseñanza de modelos, lo importante, como primera medida, es transmitirle al estudiante los conceptos esenciales de lo que es un modelo matemático. En este sentido, viene muy a cuenta la frase que dice "más vale una imagen que mil palabras". Una aplicación sencilla y rápida puede ser más informativa para el estudiante que varias horas de disertación teórica. Con estos principios rectores fue desarrollado MODTRAC2D; después de usarlo a lo largo de dos cursos, se puede decir que éste ha respondido ampliamente a las expectativas, permitiendo orientar la asignatura relacionada con el tema en un sentido más amplio y eficiente.

Por último, habría que decir que si bien MODTRAC2D fue desarrollado con fines educativos, su uso no se restringe a esta área ya que con él se pueden desarrollar modelos de sistemas cuya complejidad es relativamente alta.

#### **2. FORMULACIÓN MATEMÁTICA**

MODTRAC2D resuelve la ecuación flujo en 2 dimensiones y en régimen estacionario dada por la expresión :

$$
T_x \frac{\partial_2 h}{\partial x^2} + T_y \frac{\partial_2 h}{\partial y^2} + q_G = 0
$$
 (1)

donde *<sup>x</sup> T<sup>y</sup> T y* son las transmisividades del medio en *x* y *y* respectivamente, *h* es el nivel piezométrico y  $\,q_{\,\pmb{G}}\,$  representa un caudal en el contorno calculado como :

$$
q_c = \alpha (H - h_c) + Q_o \tag{2}
$$

en la cual el coeficiente α puede adoptar los valores extremos cero o infinito. Para el caso de ser cero, corresponde a una condición de caudal prescrito  $\left( q_{\textit{\textbf{G}}} = \mathcal{Q}_{\textit{o}} \right)$  y para infinito se genere una condición de nivel prescrito  $(h_{\mathcal{G}}=H)$  donde  $H$  es el nivel a prescribir y  $h_{\mathcal{G}}$  el nivel en el contorno.

En lo que se refiere a la ecuación de transporte de solutos, la expresión matemática que el programa resuelve es :

$$
R\phi \frac{\partial c}{\partial t} = \nabla(D\nabla C) - q\nabla C \cdot \lambda RC
$$
\n(3)

donde el operador  $\nabla$  tiene componentes  $\vec{i}$ ,  $\vec{j}$   $\nabla = \frac{\partial}{\partial x}\vec{i} + \frac{\partial}{\partial y}\vec{j}$  $\overline{1}$  $\lambda$  $\mathsf I$ l ſ ∂  $+\frac{6}{5}$ ∂  $=\frac{\partial}{\partial}\vec{i}+\frac{\partial}{\partial}\vec{j}$ *y i x*  $\vec{i}$ ,  $\vec{j}$   $\nabla = \frac{\partial}{\partial y} \vec{i} + \frac{\partial}{\partial z} \vec{j}$   $\vec{j}$  R es un coeficiente asociado a retardo por adsorción, **D** es el tensor bidimensional de dispersividad, λ es un coeficiente de desintegración o biodegradación, φ es porosidad, c es concentración de soluto y  $\bm{q} \!\left( \!\left[ q_{_{X}} \, q_{_{Y}} \right] \!\right)$  el vector velocidad de Darcy. La expresión del tensor de dispersividad es :

 $(\alpha_{r} - \alpha_{r})$  $(\alpha_{L} - \alpha_{L})\alpha_{L}$   $\left\| \frac{1}{q_{v}} \right\|$  $\rfloor$  $\overline{\phantom{a}}$ L L L I J  $\overline{\phantom{a}}$ L L L  $\alpha_{\iota} - \alpha_{\iota}$  ) $\alpha$  $\alpha_{\scriptscriptstyle L}$   $(\alpha_{\scriptscriptstyle L} - \alpha)$  $= \phi D_{m} +$ *y x*  $L \quad \mathbf{w}_t \, \boldsymbol{\mu} \mathbf{w}_L$  $L \left( \mathbf{w}_L \quad \mathbf{w}_t \right)$  $\left\| \begin{array}{c} a_{I} & a_{I} \\ a_{I} & -\alpha_{I} \end{array} \right\|$  *q q*  $D = \phi D$ 

Siendo  $D_m$  el coeficiente de difusión molecular y  $\alpha_{_L}$  y  $\alpha_{_t}$  las dispersiones longitudinal y transversal respectivamente. Como condición de contorno de transporte se usa la expresión genérica  $\,q_{_{m}} = \beta_{\scriptscriptstyle{I}} (C_{_{o}} - C) + \beta_{\scriptscriptstyle{2}} C_{s} \pmb{q} + \beta_{\scriptscriptstyle{3}} Q_{_{m}};$  dependiendo de los valores adoptados por los coeficientes β (cero, uno o infinito) una celda puede tener condición de concentración prescrita ó flujo másico de entrada o salida. La condición de contorno de transporte también se puede imponer a través de una condición de concentración inicial, la cual se debe especificar en cada celda.

#### **3. CONFIGURACIÓN DEL DOMINIO DEL PROBLEMA**

El dominio a modelar con MODTRAC2D puede tener cualquier forma. La idea para definirlo es, como primera medida, generar una retícula rectangular que circunscriba el dominio. Luego, a base de definir triángulos de la forma y tamaño que convenga se van quitando subdominios a ese rectángulo hasta lograr la forma deseada. El proceso es bastante rápido e interactivo.

## **4. DESCRIPCIÓN DE LA ESTRUCTURA DE MENUS EN MODTRAC2D**

La ejecución del programa permite acceder a un menú general que incluye las siguientes opciones :

- Información general del programa
- Configurar el problema a modelar
- Examinar el estado del modelo
- Iniciar la simulación

La opción configurar el problema, a su vea, permite definir mediante el despliegue de submenús particulares todas y cada una de las características del problema a modelar. Así, por ejemplo, en esta opción se puede acceder a :

- Geometría espacio temporal
- Valores de los parámetros físicos
- Dominio espacial del modelo
- Condiciones de contorno de flujo
- Condiciones de contorno de transporte
- Zonificación paramétrica.

Es importante comentar que los parámetros físicos asociados al dominio tales como transmisividad, porosidad, etc. pueden asignarse por subdominios de hasta 15 valores diferentes. Las condiciones de contorno, por su parte se asignan a celdas individuales o grupos de celdas en la medida de lo necesario.

## **5. EJECUCIÓN DE LA SIMULACIÓN**

MODTRAC2D realiza la simulación de los problemas de flujo y transporta independientemente. En la secuencia de menús, primero resuelve el flujo estacionario, lo cual, en general tarda algunos pocos segundo en un problema normal. Una vez resulto el flujo, se resuelve el transporte transitorio para tiempos prescritos en el menú de geometría espacio temporal. Este proceso, dependiendo de la discretización espacio temporal del problema puede llevarse desde unos cuantos segundos hasta decenas de minutos.

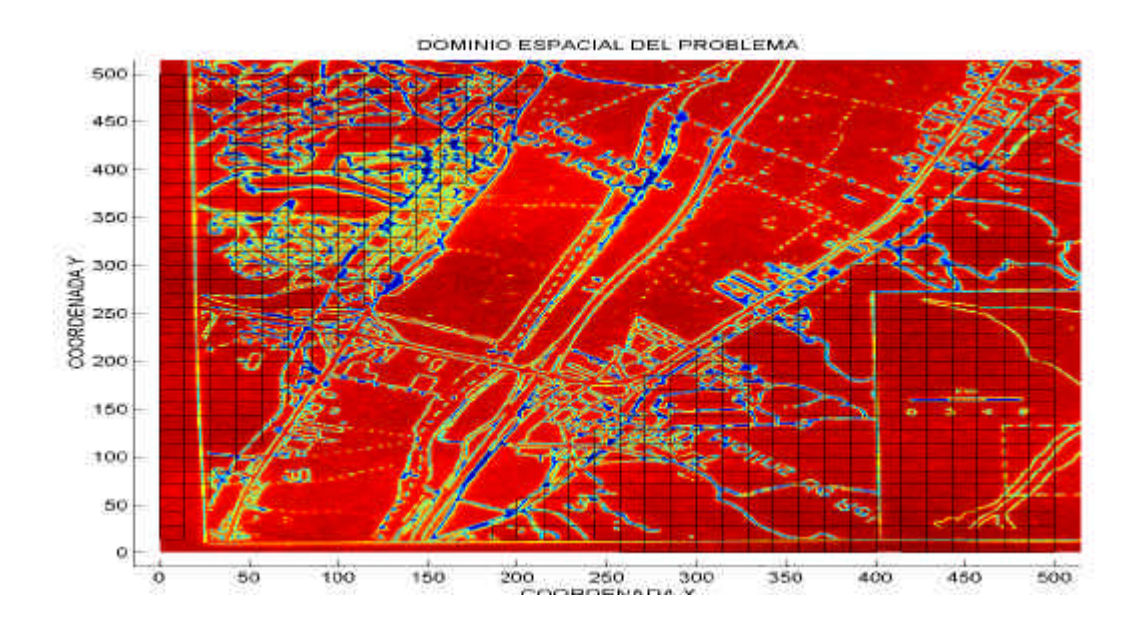

**Figura 1**: Ejemplo del dominio de un problema en el cual la retícula se ha definido usando como fondo una foto. En este caso, las zonas externas al dominio corresponden a la zona marcada con la retícula.

## **6. VISUALIZACIÓN DE RESULTADOS**

Una vez resuelta la simulación numérica el programa ofrece la posibilidad de visualizar de forma inmediata y gráfica los resultados. Para el flujo, se pueden obtener planos de la piezometría estructurarla en forma de isopiezas incluyendo la representación de los vectores velocidad, lo cual da una plena idea del sistema de flujo. Es posible, a su vez, trazar secciones en este plano para ver en detalle la piezometría en tales secciones. Además, se pueden obtener imágenes de la superficie piezométrica en 3 dimensiones si se desea.

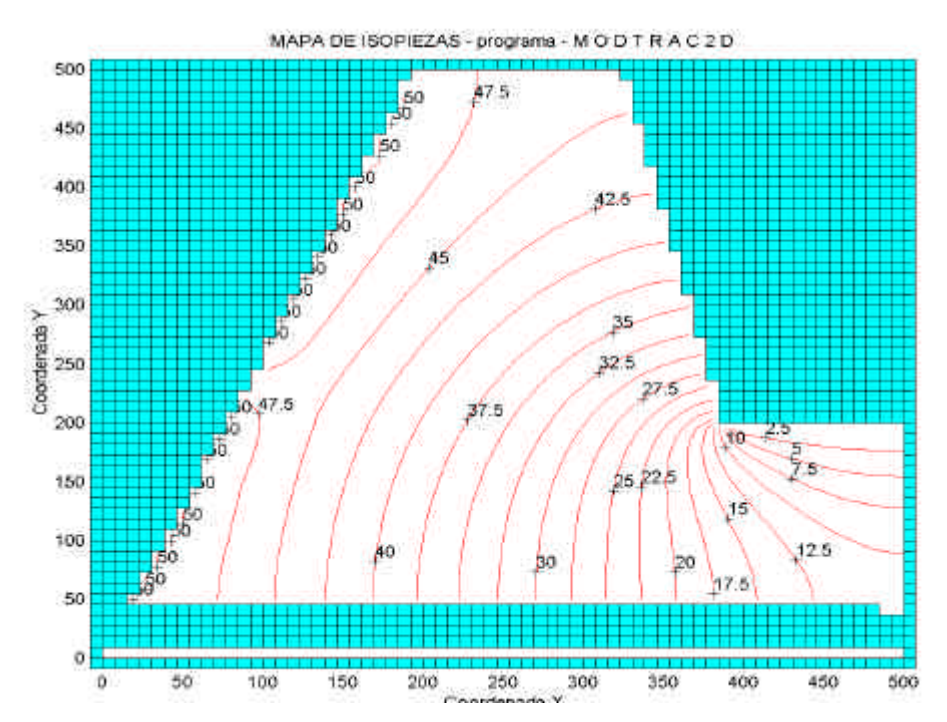

**Figura 2**: Flujo a través de una represa simulada con MODTRAC2D. Este problema puede ser definido y grabado en aproximadamente 1.5 minutos.

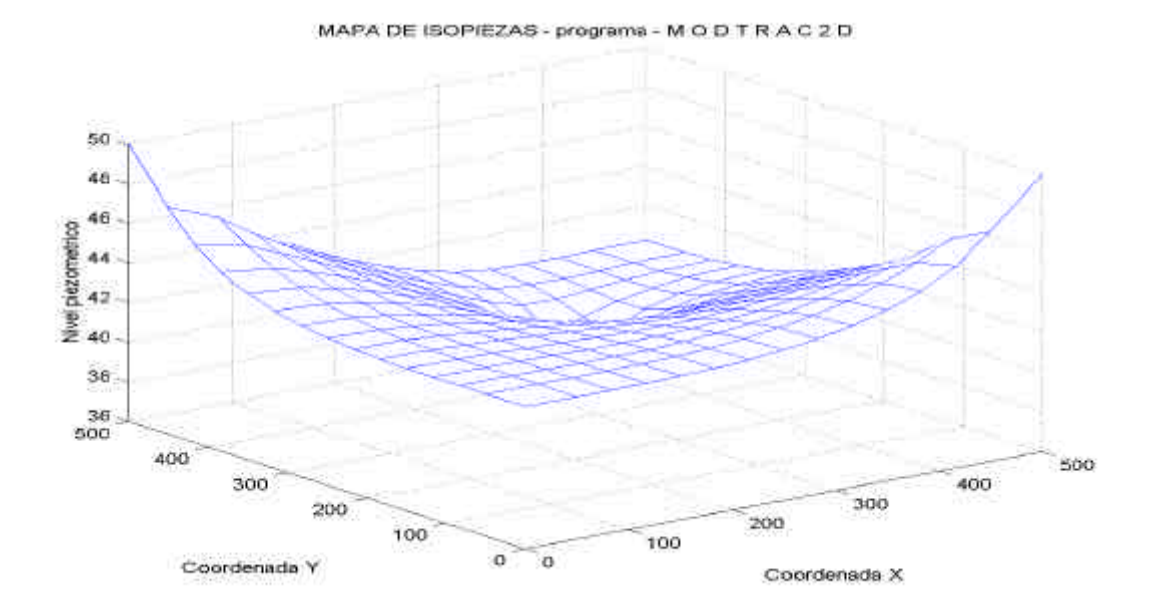

**Figura 3**: vista en 3D de una superficie piezométrica simulada por MODTRAC2D.

En cuanto al transporte, el programa ofrece la opción de ver el estado de concentraciones para cualquier tiempo de solución así como una imagen animada de la evolución del comportamiento del soluto en el medio.

También es posible trazar secciones dentro del dominio en un determinado tiempo. Igualmente, se puede observar la evolución en el tiempo de la concentración para un punto o en una sección.

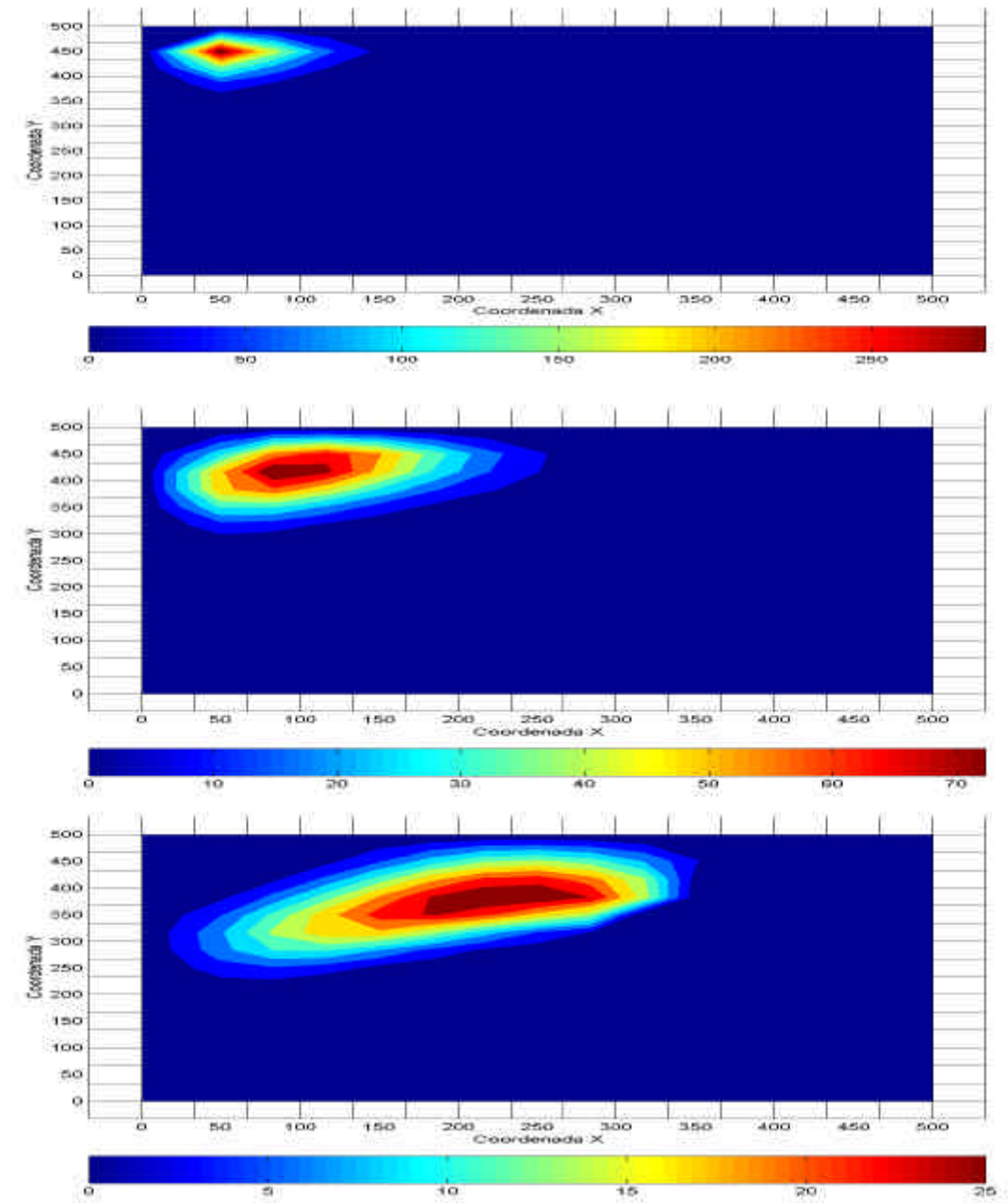

**Figura 4**: Evolución de la pluma de contaminación en un problema simulado por MODTRAC2D. La secuencia de la evolución puede ser vista como imagen animada con este software.

#### **7. MECANISMOS DE ALMACENAMIENTO Y RECUPERACIÓN DE DATOS**

El programa cuenta con dos mecanismos para almacenar – recuperar los datos asociados a un problema. El primero está pensado para el caso de un fallo súbito e inesperado durante la ejecución del programa. En tal caso, se debe reiniciar la ejecución y el programa pregunta si esta situación se dio, a lo cual se responde de forma afirmativa; MODTRAC2D recupera tales datos automáticamente y se puede continuar con la ejecución como si nada hubiera pasado.

El segundo mecanismo, consiste en almacenar en un archivo no formateado los datos de un problema una vez configurado. Ello permite recuperar tales datos en una ejecución posterior del programa.

## **8. CONDICIONES DE EJECUCIÓN**

Para ejecutar MODTRAC2D es necesario tener la librería MATLAB versión 5.1.0.421 y puede ser usado desde cualquier computador con procesador pentium. La velocidad de ejecución del programa es bastante sensible al procesador del computador. En cuanto a la memoria, no tienen un requerimiento especial.

![](_page_7_Figure_5.jpeg)

**Figura 5**: Curvas de paso del contaminante en tres puntos, visualizadas con el post proceso del programa.

## **9. RESUMEN Y CONCLUSIONES**

Se ha presentado la descripción del programa MODTRAC2D que permite modelar problemas de contaminación y transporte de solutos en medios porosos en dos dimensiones. El software fue desarrollado con fines docentes si bien su uso no se restringe a este ámbito. Este trabajo llama la atención sobre la gran utilidad de programas sencillos que resuelven problemas complejos, como herramienta de ayuda al maestro para enseñar los temas relacionados con la contaminación y transporte de solutos en el subsuelo. También se pone de manifiesto la escases de programas de este tipo escritos para usuarios de habla hispana, lo cual no está justificado desde ningún punto de vista ya que hoy en día el medio hispano cuenta con la capacidad técnica y, por supuesto, los medios computacionales como para desarrollar software en castellano o portugués. En este sentido, el autor hace un llamado al medio hidrogeológico hispano para avanzar en esta línea.

#### **10. AGRADECIMIENTOS**

El autor desea agradecer al Centro de Estudios Hidráulicos de la Escuela Colombiana de Ingeniería por su soporte logístico en el desarrollo de este trabajo, en especial a su secretaria Janeth Avella.

#### **11. REFERENCIAS**

[1] Darcy, H., 1856. Les fontaines publiques de la ville de Dijon. Dalmon, Paris.

- [2] McDonald M.G. and Harbaugh A.W., 1988 *A modular three-dimensional finite difference groundwater flow model*. U.S. Geological Survey techniques of water resources investigations.
- [3] Pruess, K., 1987*.,* TOUGH User's guide*. Lawrence Berkeley Laboratory. Univ of California. Berckeley U.S.A. 1987.*
- [4] Galarza G., Medina A and Carrera J. 1997. *User´s guide of TRANSIN-III.* Topical report of EL BERROCAL project. Cap 17. Published by ENRESA, Madrid.
- [5] Galarza G. Tume P. and Carrera J. 1998. *Analysis of the critical aspects associated to automatic parameter identification in groundwater flow problems.* Computational mechanics, new trends and applications. Published by CIMNE, Barcelona.
- [6] MATLAB 1997., User's guide of MATLAB.